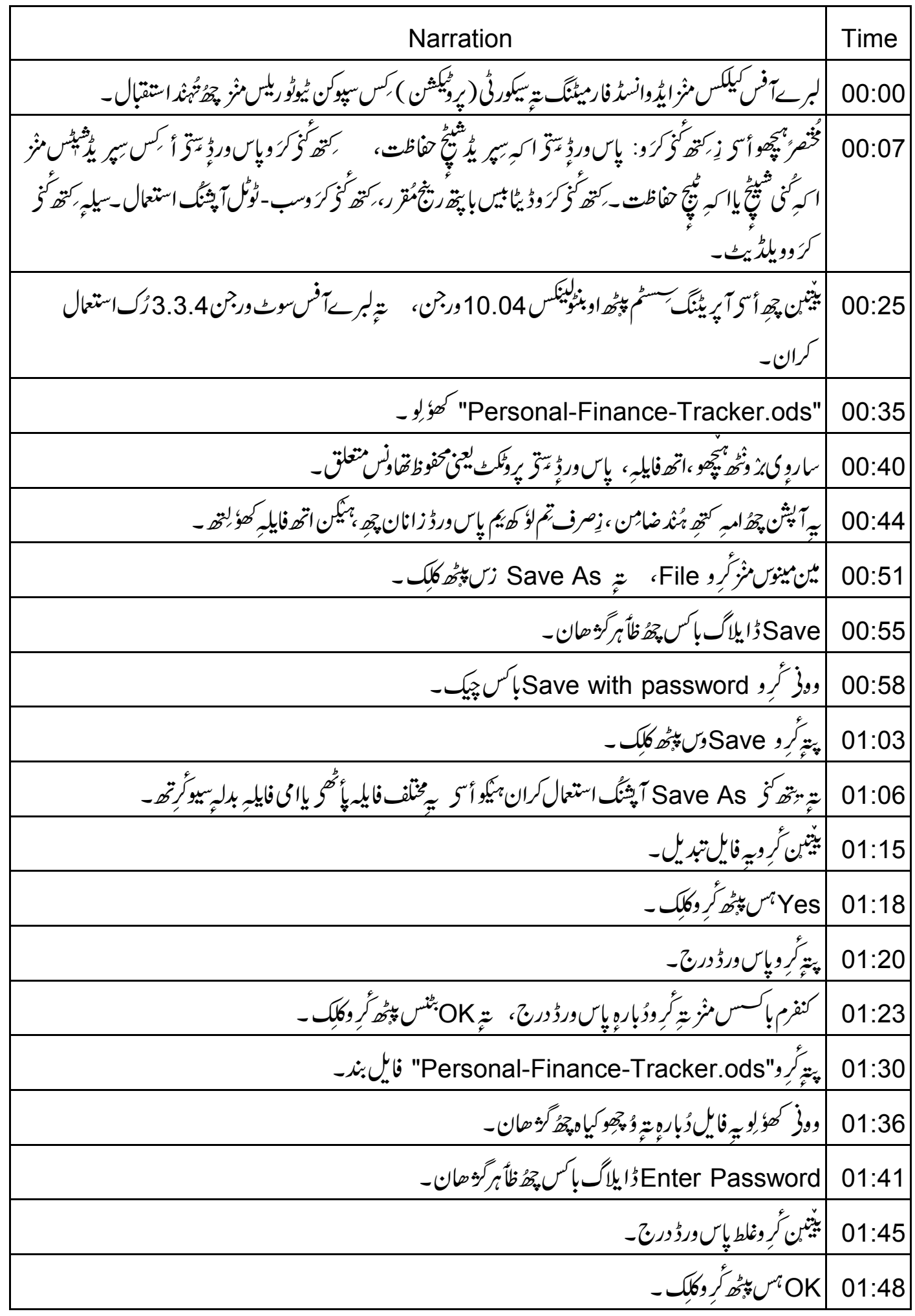

01:50 |اسهِ مِلهِ اکھاریرمیسیج، یوسِ دنان چھنے نہ . password is incorrect 01:56 |وونۇ تخروشچىچ پاسورۇ ٹايپ۔ 01:59 | فا<u>يل چھ</u>ئ<sup>ے</sup> گھُلان۔ 02:01 |أسى تحقطَنَى ہٹاووياس ورڈ؟ پہ بتہ چھُ سہل۔ |أسى كرَ وSave with password آپشْن غاً رمُنتخب -02:07 | دُبارہِ يتھ پاڻھحرزن أسح سيوآ پشن چھ استعمال کران،أسح ہنگو بہ مختلف فابلہ بلامی فايليہ بدلہ ٍسيوکُرتھ ۔  $02:10$ 02:18 |ییتین تروفایل تبدیل۔ Yes | 02:21 پیٹر گر دکلک ۔ | په فايل گړ وېند پټر کھؤ لِو دُ باره په 02:23 | يه فايل کھولنڊ با پتھ چھڻ<sub>ج</sub> پاس ورڈٍ چ ضورؤ رت\_ 02:27 | وونى پېچھو زِ پاس ورڈ كريھ كُمْ چھُ امبِه فايلِهِ مُنْد بن خاص شَيْئن سيوكران \_ 02:31 |مینوبارس منز کرِ و"Frotect Document" سے "Sheet" تصلیح میں پیٹھ کلک۔  $02:37$ |"Protect Sheet"ڈایلاگ باکس چھُ ظاً ہر گڑھان۔ 02:44 |هيٹ سيوکريۂ باپتھ،ٹر وساروی گوڑ، "Select Locked cells" تېر"Select Unlocked cells"  $02:47$ آپشنن غأرمُنْخْب به | وونۇ ئرىرو"Password"فىيلڈىن منز ،لوڭئىن حرفن منز "abc" ٹايپ ، يتر "Confirm"فىيلڈىن منز ئرىروپاس درڈ 02:56 ۇبار<sub>ە</sub> درج۔ 03:07 | OK^ بڻنس پيڑ گر دکلک ۔ 03:08 | دونۇ ئر دسيلەمنز ڈىٹامىتخب تەتبدىل كرىپچ كۈشش۔ 03:15 |أسى پرحصهٔ كانهبەتتل مُنتخب كرنس قاً بل ۔ 03:18 | فَسَيِّس مِنْز ہميكو بنبِرْميم كَرِتھ \_ 03:22 | مگر باقين شيٹن ہُند کياه؟ |Sheet2 وسپوٹروکلک۔ 03:24 |اکھ<sup>یل</sup> کُرِ وُٹنخب تةِ اتھ گُرِ وتبدیل کر پچَ کوُشش۔ 03:27

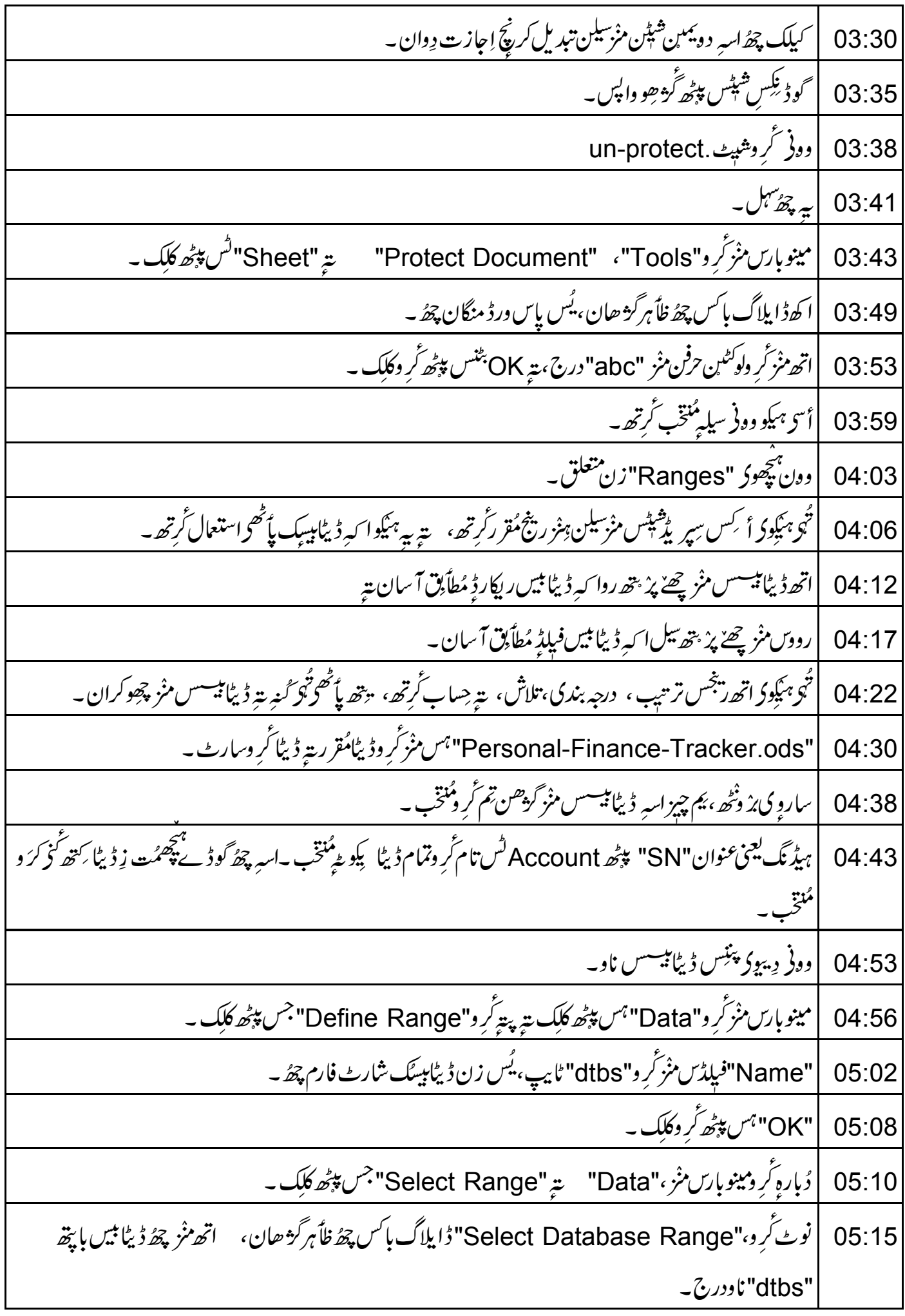

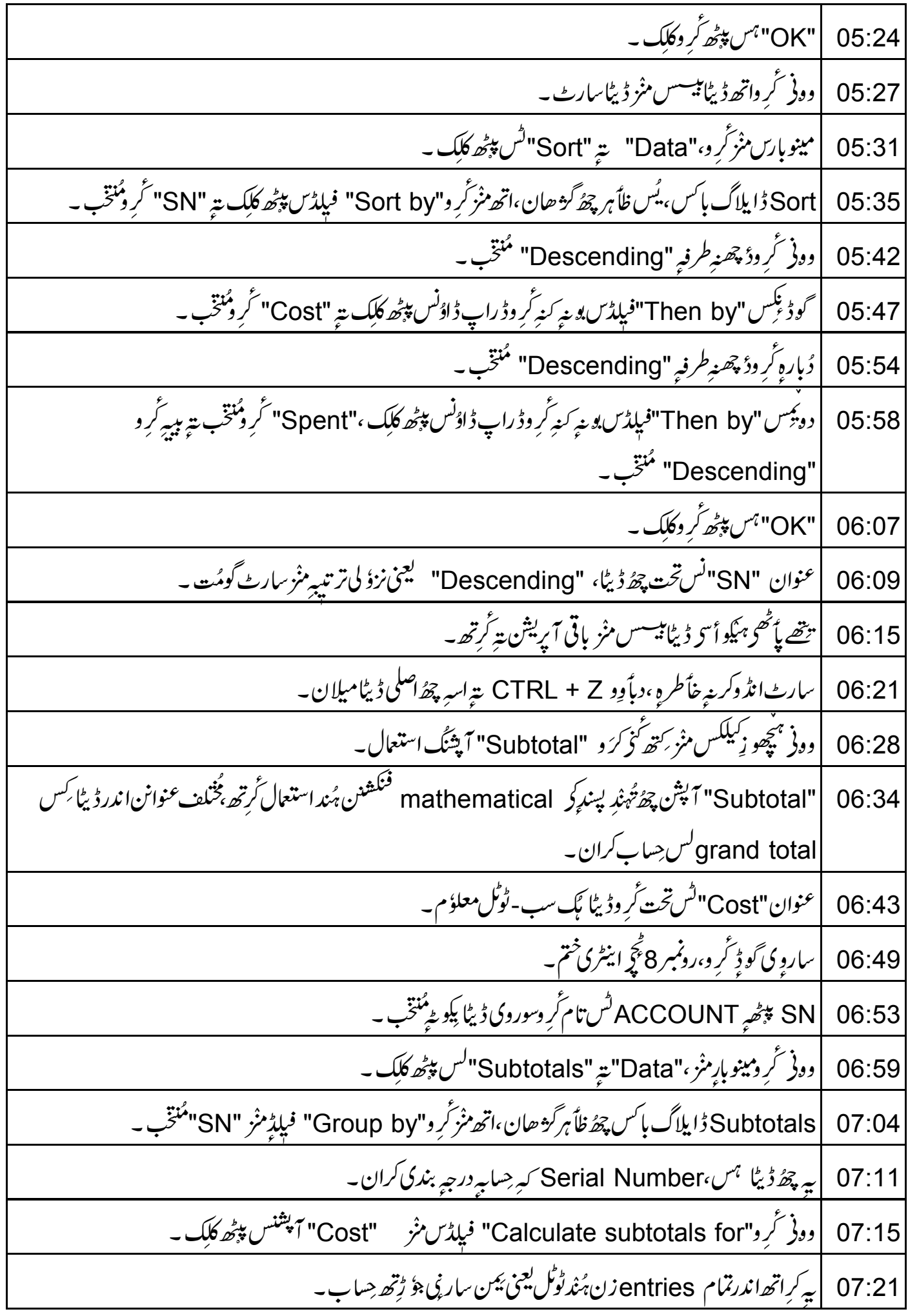

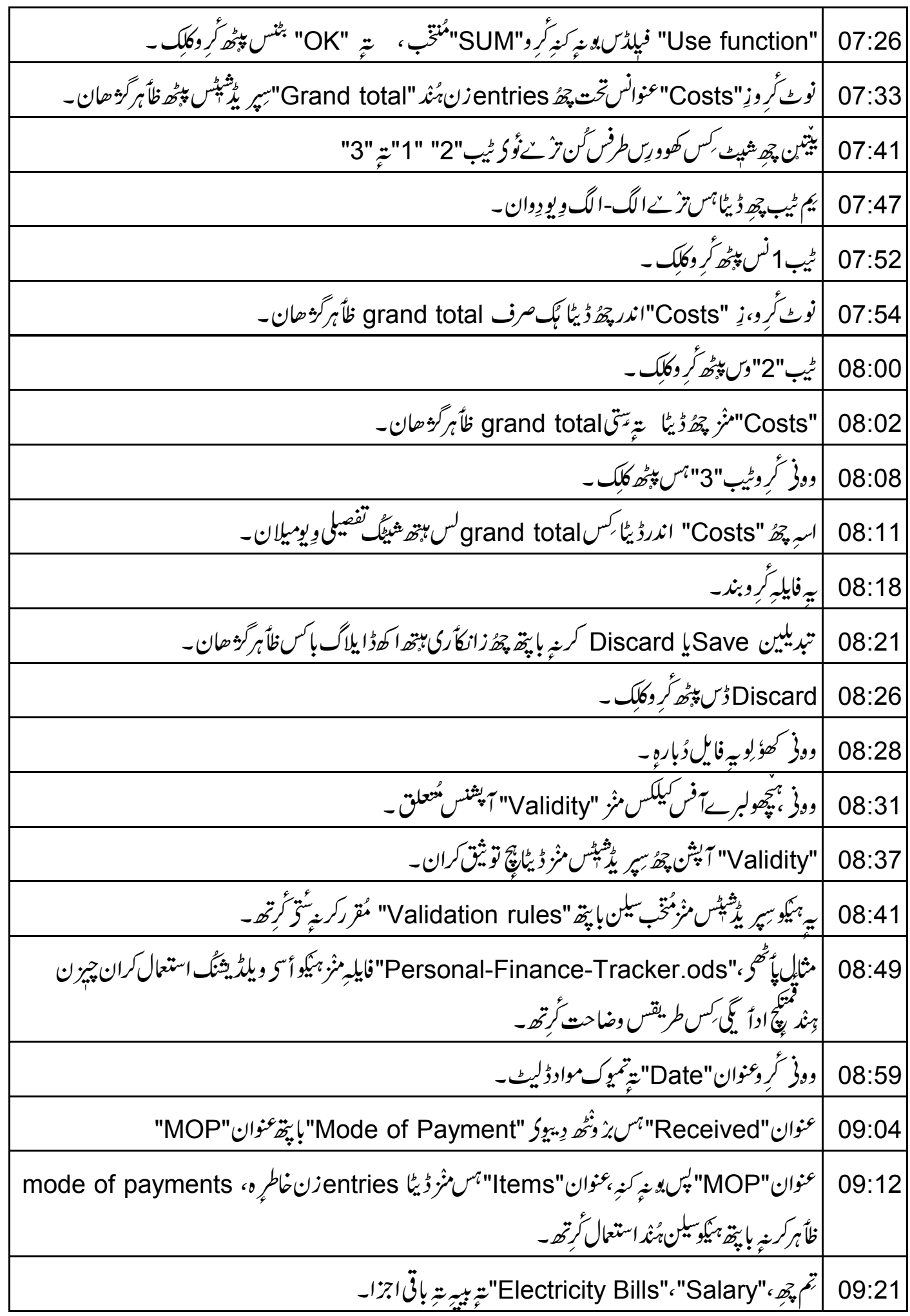

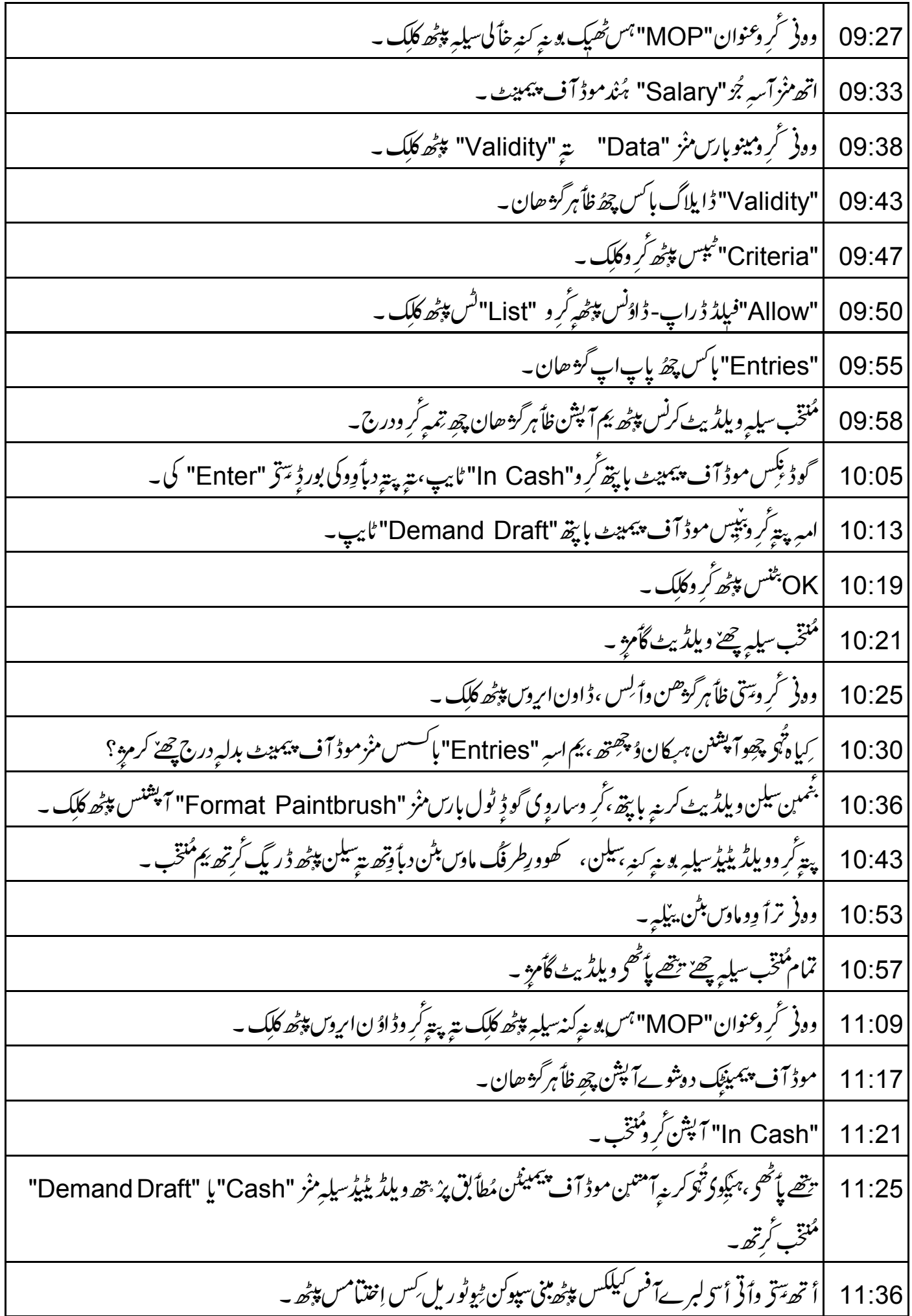

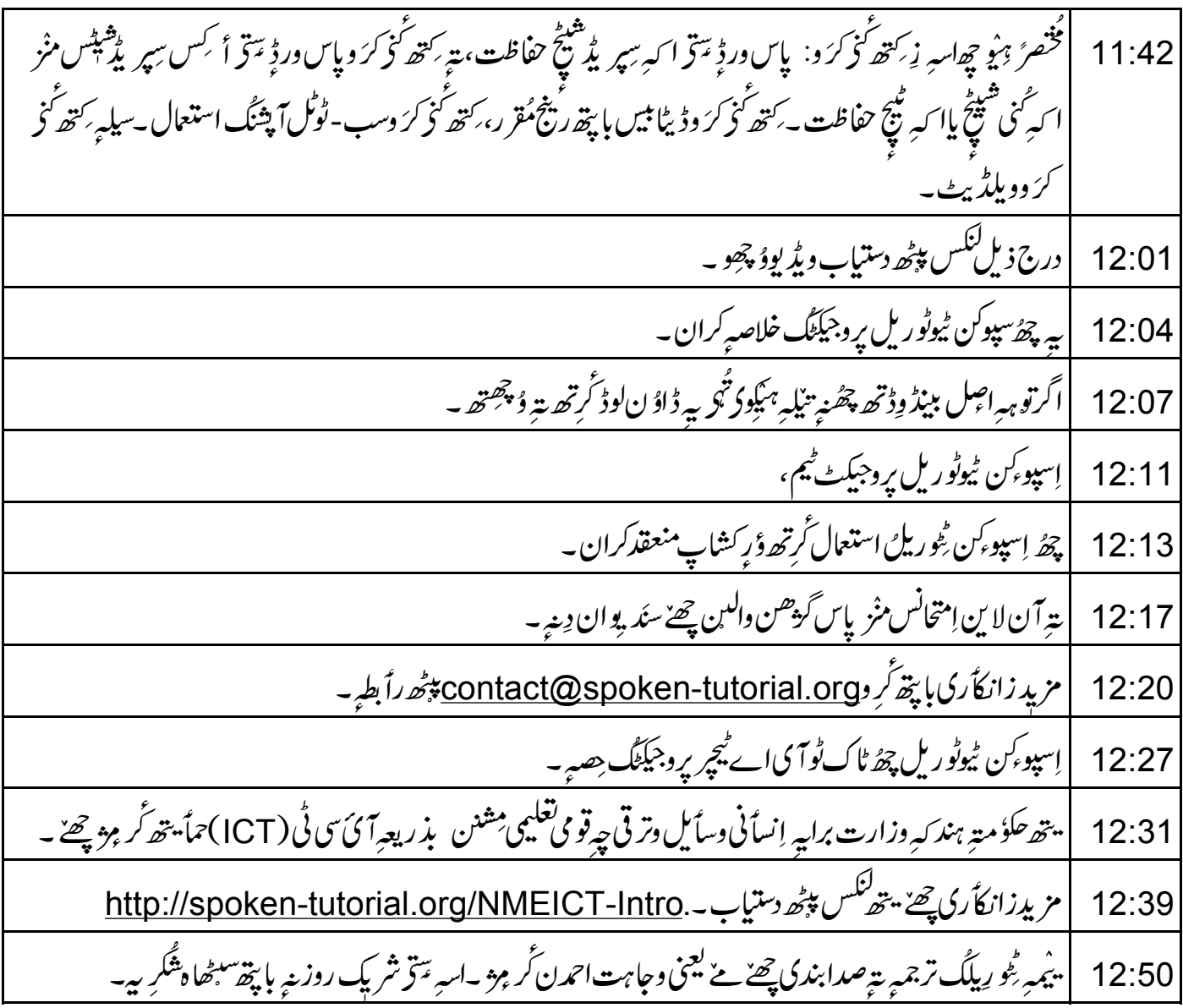